## Where can I find the asset allocation graphs in Modeller?

Last Modified on 14/12/2017 1:53 pm GMT

The other symbol will either be a black 'i' or a warning triangle. Clicking on this will allow you to see the asset allocation of the particular fund in both the raw data supplied by FE and the Synaptic asset classes that the suite uses.

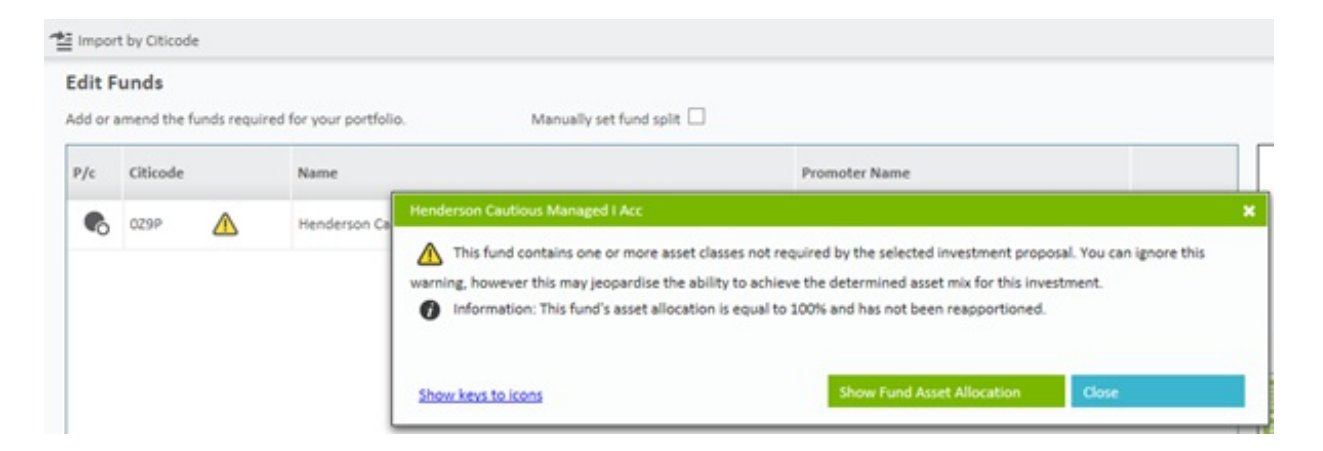

Click on the **Show Fund Asset Allocation** and the selected fund's asset allocation will display:

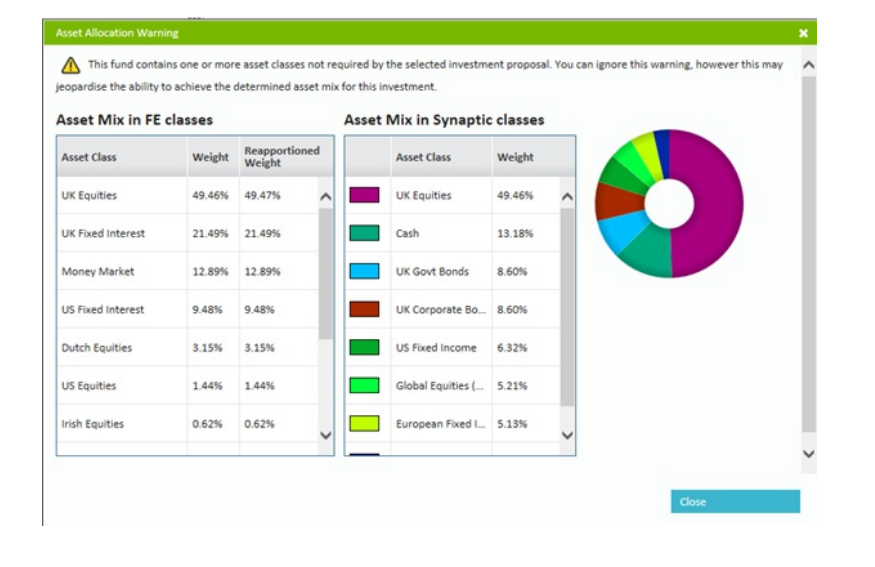